# **CloudWatch Alarms Manager Documentation**

*Release 0.1.0*

**Quentin Rousseau**

**May 17, 2018**

# **Contents**

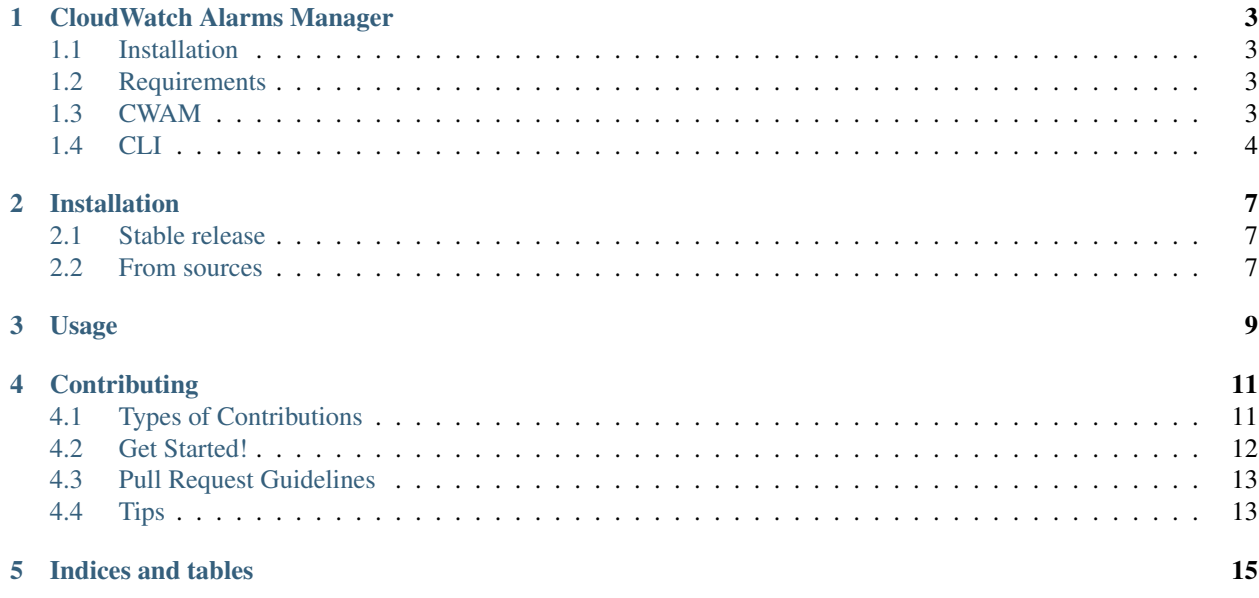

Contents:

# CloudWatch Alarms Manager

<span id="page-6-0"></span>Easy way to create default CloudWatch Alarms.

CWAM is creating default alarms associated with default metrics for different kind of AWS resources.

# <span id="page-6-1"></span>**1.1 Installation**

Install using pip:

\$ pip install cwam

# <span id="page-6-2"></span>**1.2 Requirements**

- Python 2.6, 2.7, 3.3, 3.4, or 3.5
- An AWS account

### <span id="page-6-3"></span>**1.3 CWAM**

#### **1.3.1 Resources supported**

- ELB
- ALB
- RDS
- Kinesis

• ElasticCache

#### **1.3.2 Templates samples**

- <https://github.com/instacart/cwam/blob/master/templates/alb.template.yml>
- <https://github.com/instacart/cwam/blob/master/templates/rds.template.yml>
- <https://github.com/instacart/cwam/blob/master/templates/kinesis.template.yml>
- [https://github.com/instacart/cwam/blob/master/templates/elastic\\_cache.template.yml](https://github.com/instacart/cwam/blob/master/templates/elastic_cache.template.yml)

#### **1.3.3 Human interaction**

At any time, a human can modify an alarm value created by CWAM. To make sure CWAM is not overriding that value again, the alarm description field needs to be updated with a string different from Created by Script.

# <span id="page-7-0"></span>**1.4 CLI**

#### **1.4.1 CLI Authentication**

Via environment variables:

```
$ export AWS_ACCESS_KEY_ID="aws_access_key_id"
$ export AWS_SECRET_ACCESS_KEY="aws_access_secret_key"
$ export AWS_SESSION_TOKEN="aws_session_token"
$ export AWS_DEFAULT_REGION="us-east-1"
$ cwam --conf ~/.cwam/conf.yml elb create -t /path/to/template.yml
```
Via (–conf/-c) option:

Edit ~/.cwam/conf.yml

```
aws:
 aws_access_key_id: aws_access_key_id
 aws_access_secret_key: aws_access_secret_key
 aws_session_token: aws_session_token
 aws_default_region: aws_default_region
```
\$ cwam --conf ~/.cwam/conf.yml elb create -t /path/to/template.yml

Via CLI options:

```
$ cwam ----aws-access-key-id aws_access_key_id \
--aws-access-secret-key aws_access_secret_key \
--aws-session-token aws_session_token \
--aws_default_region us-east-1 elb create -t /path/to/template.yml
```
#### **1.4.2 Subcommands**

#### **Documentation**

• <https://cwam.readthedocs.io>

#### **History**

View the [changelog](https://github.com/instacart/cwam/blob/master/HISTORY.rst)

#### **Authors**

• [Quentin Rousseau](https://github.com/kwent)

#### **License**

### Installation

### <span id="page-10-1"></span><span id="page-10-0"></span>**2.1 Stable release**

To install CloudWatch Alarms Manager, run this command in your terminal:

**\$** pip install cwam

This is the preferred method to install CloudWatch Alarms Manager, as it will always install the most recent stable release.

If you don't have [pip](https://pip.pypa.io) installed, this [Python installation guide](http://docs.python-guide.org/en/latest/starting/installation/) can guide you through the process.

### <span id="page-10-2"></span>**2.2 From sources**

The sources for CloudWatch Alarms Manager can be downloaded from the [Github repo.](https://github.com/instacart/cwam)

You can either clone the public repository:

**\$** git clone git://github.com/instacart/cwam

Or download the [tarball:](https://github.com/instacart/cwam/tarball/master)

**\$** curl -OL https://github.com/instacart/cwam/tarball/master

Once you have a copy of the source, you can install it with:

```
$ python setup.py install
```
Usage

<span id="page-12-0"></span>To use CloudWatch Alarms Manager in a project:

**import cwam**

# **Contributing**

<span id="page-14-0"></span>Contributions are welcome, and they are greatly appreciated! Every little bit helps, and credit will always be given. You can contribute in many ways:

### <span id="page-14-1"></span>**4.1 Types of Contributions**

#### **4.1.1 Report Bugs**

Report bugs at [https://github.com/instacart/cwam/issues.](https://github.com/instacart/cwam/issues)

If you are reporting a bug, please include:

- Your operating system name and version.
- Any details about your local setup that might be helpful in troubleshooting.
- Detailed steps to reproduce the bug.

#### **4.1.2 Fix Bugs**

Look through the GitHub issues for bugs. Anything tagged with "bug" and "help wanted" is open to whoever wants to implement it.

#### **4.1.3 Implement Features**

Look through the GitHub issues for features. Anything tagged with "enhancement" and "help wanted" is open to whoever wants to implement it.

#### **4.1.4 Write Documentation**

CloudWatch Alarms Manager could always use more documentation, whether as part of the official CloudWatch Alarms Manager docs, in docstrings, or even on the web in blog posts, articles, and such.

#### **4.1.5 Submit Feedback**

The best way to send feedback is to file an issue at [https://github.com/instacart/cwam/issues.](https://github.com/instacart/cwam/issues)

If you are proposing a feature:

- Explain in detail how it would work.
- Keep the scope as narrow as possible, to make it easier to implement.
- Remember that this is a volunteer-driven project, and that contributions are welcome :)

### <span id="page-15-0"></span>**4.2 Get Started!**

Ready to contribute? Here's how to set up *cwam* for local development.

- 1. Fork the *cwam* repo on GitHub.
- 2. Clone your fork locally:

\$ git clone git@github.com:your\_name\_here/cwam.git

3. Install your local copy into a virtualenv. Assuming you have virtualenvwrapper installed, this is how you set up your fork for local development:

```
$ mkvirtualenv cwam
$ cd cwam/
$ python setup.py develop
```
4. Create a branch for local development:

\$ git checkout -b name-of-your-bugfix-or-feature

Now you can make your changes locally.

5. When you're done making changes, check that your changes pass flake8 and the tests, including testing other Python versions with tox:

```
$ flake8 cwam tests
$ python setup.py test or py.test
$ tox
```
To get flake8 and tox, just pip install them into your virtualenv.

6. Commit your changes and push your branch to GitHub:

```
$ git add .
$ git commit -m "Your detailed description of your changes."
$ git push origin name-of-your-bugfix-or-feature
```
7. Submit a pull request through the GitHub website.

# <span id="page-16-0"></span>**4.3 Pull Request Guidelines**

Before you submit a pull request, check that it meets these guidelines:

- 1. The pull request should include tests.
- 2. If the pull request adds functionality, the docs should be updated. Put your new functionality into a function with a docstring, and add the feature to the list in README.rst.
- 3. The pull request should work for Python 2.6, 2.7, 3.3, 3.4 and 3.5, and for PyPy. Check [https://travis-ci.org/](https://travis-ci.org/kwent/cwam/pull_requests) [kwent/cwam/pull\\_requests](https://travis-ci.org/kwent/cwam/pull_requests) and make sure that the tests pass for all supported Python versions.

# <span id="page-16-1"></span>**4.4 Tips**

To run a subset of tests:

\$ python -m unittest tests.test\_cwam

Indices and tables

- <span id="page-18-0"></span>• genindex
- modindex
- search